# 基于离散元模型的船舶及海洋结构冰荷载

# 计算分析软件

# 使用说明

编写人:李紫麟 王 明 卢云亮 季顺迎

## 大连理工大学

2013 年 1 月 22 日

# 目 录

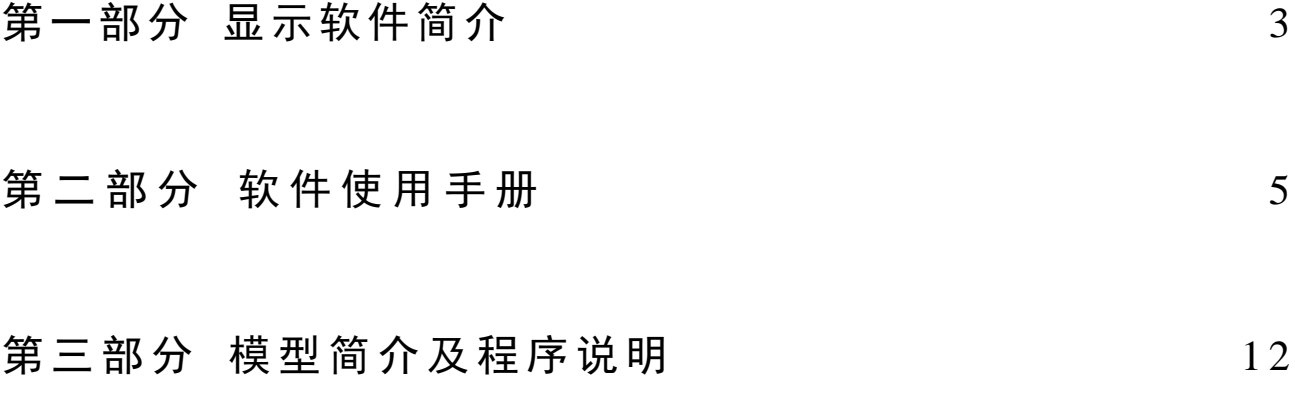

# 第一部分软件简介

在冰区航行时,船体结构将经受恶劣的海冰荷载考验。因此,冰区船舶在设计时要考虑 到其安全性与操纵性,并且要对冰与船舶的相互作用进行深入研究。本软件采用具有粘接-破 碎功能的圆盘离散单元构造出海冰模型,采用三角形单元及锥体单元精确构造船体及海洋结 构,通过海冰与船体单元间的接触判断计算海冰与船体结构之间的相互作用。该软件可分析 在不同冰况,海冰对船体以及海洋结构冰荷载的作用模式及影响。此外,通过模拟冰区船舶 不同的航行方式,对冰和船体作用机理,冰载荷分布进行研究。该软件一方面具有模型真实, 计算高效,结果精度高的优势。另一方面可对海冰和船体的整个动力过程进行动画显示,直 观准确地动画显示特性使该软件具有很强的工程应用前景。

#### 1.1 软件名称

- 中文: 基于离散元模型的船舶及海洋结构冰荷载计算分析软件 简称 ILSS-DEM
- 英文: Computation Software of Ice Load on Ship Hull and Offshore Structure Based on Discrete Element Model

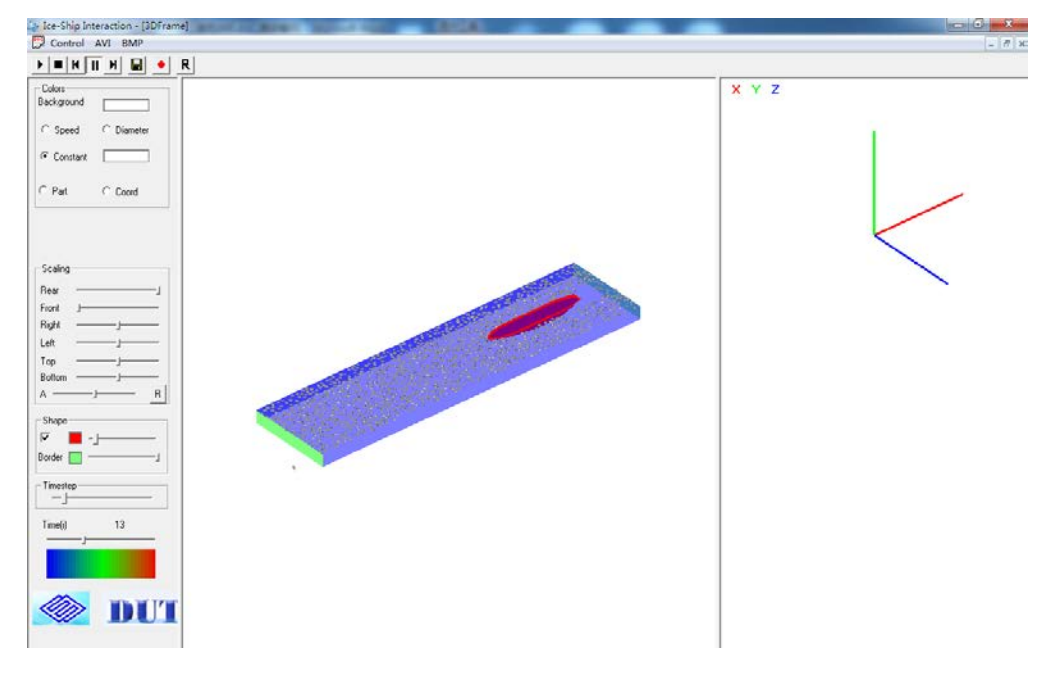

图 1.1 ILSS-DEM 软件执行主窗口

#### 1.2 软件相关

适用行业:船体设计、船体操纵性与安全性研究(如:冰区船舶航行,破冰船破冰过程研究, 船体航线的选择等);海洋结构物冰荷载及冰害评估。

软件用途:海冰与船舶的相互作用是一个复杂的物理进程。ILSS-DEM,它可用于不同类型海 冰对船体及海洋结构物作用时的挤压破坏、堆积和撞击荷载的离散元数值分析和计算结果动 态显示。该软件可为冰区船舶以及海洋结构的安全运行和结构设计提供借鉴作用,并建立船 舶与海洋结构的灾害评价办法及预警应对系统。

#### 软件功能:

#### (**1**) 海冰与船体、海洋结构的离散元数值模拟

针对冰区船舶结构的受力特征,采用三维圆盘单元表示浮冰模型,并考虑其在海流作用 下的浮力、拖曳力和附加质量。船体以及海洋结构由三角形单元和锥体单元构造。通过海冰 单元与船体结构之间的接触力确定船体的总冰力。

#### (**2**) 海冰与船舶作用动力过程的三维动态显示

ILSS-DEM 软件可三维构造出船体以及其他海洋结构的空间结构,对每一时刻的海冰和 船体的位移、速度、加速度、接触力等物理量进行图像显示,可将整个动力过程进行动画演 示。其具有旋转、缩放、透视等功能,直观地再现海冰和船的相互作用过程。动画显示结果 输出为 AVI 格式的视频文件,还可输出自定义时刻的 bmp, png 等格式的图形文件。

#### 软件特点:

(1) 输出数据更易于观察分析:对输出文件的数据进行统计分析更为方便。

- (2) 程序能够不间断运行:绘制图形时不影响 DEM 程序运算。
- (3) 用户界面友好:使用方便,易于用户学习。
- (4) 图形操作方便:能够实现旋转、缩放、平移图形及交互式选择绘图。
- (5) 完成图形即时打印保存。

# 第二部分 使用说明

#### 2.1 主页面及功能项

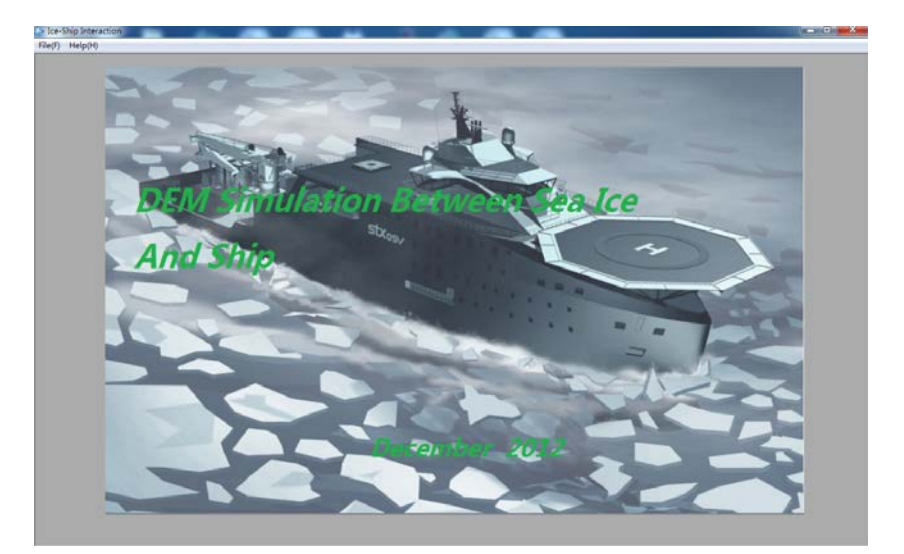

图 2.1 ILSS-DEM 主窗口

在主窗口左上角有两个主要功能项:

File (F) 打开数据文件; Help (H) 查询数据文件格式,单击该按钮,将出现一个选项, About Ice-Ship Interaction:简单介绍该应用程序并且还将出现(如图 2.2 所示)的 Help 信息文档, 详 细介绍了计算模型输出文件的格式要求。

```
Help. dat - 记事本
文件(F) 编辑(E) 格式(O) 查看(V) 帮助(H)
Data structure for 3D ice-ship interaction animation
3DA:(mark as a 3D animation
Xmin Xmax Ymin Ymax Zmin Zmax
                                    (define total domain)
X'min X'max Y'min Y'max Z'min Z'max
                                    (define tank domain)
                                    (fixed-boundary number)
NB static
    i\mathbf{B}iB
      (Loop of static boundary number iB, iB=1,NB_static)
\sim \sim \simitime, N, NB_dynamics
iB
    x(iB) Z(iB)(Loop of wave boundary number iB, iB=1,NB dynamics)
\sim \sim \simi, IY, x(i),y(i),z(i), A, B, C, u(i),v(i),w(i), QB, Q1, Q2, Q3,
\cdots(Loop of particle number i, i=1, N)
             . . .
                  图 2.2 输入文件格式说明
```
按输入文件格式的要求,三维输入文件的格式分别如下:

| $ - 0 $<br>$\mathbf{x}$<br>ANIMATION.DAT - 记事本                                                                                                    |         |                    |            |            |             |          |            |             |            |  |  |
|----------------------------------------------------------------------------------------------------|---------|--------------------|------------|------------|-------------|----------|------------|-------------|------------|--|--|
| 文件(F)<br>编辑(E) 格式(O) 查看(V)<br>帮助(H)                                                                                                    |         |                    |            |            |             |          |            |             |            |  |  |
| 3DA:<br>$-330.00001$ 330.00001-330.00001 330.00001-330.00001 330.00001<br>$-300$ , 00000 300, 00000 $-75$ , 00000 75, 00000 $-10$ , 00000 10, 00000<br>4 |         |                    |            |            |             |          |            |             |            |  |  |
| rplate<br>1<br>10.0000                                                                                                    |         | $-300,0000$        | $-75.0000$ | $-10.0000$ | $-300.0000$ | 75.0000  | $-10.0000$ | $-300,0000$ | $-75.0000$ |  |  |
| 2<br>rplate<br>10.0000                                                                                                    |         | $-300,0000$        | 75.0000    | $-10.0000$ | $-300.0000$ | 75.0000  | 10.0000    | $-300,0000$ | $-75.0000$ |  |  |
| 3<br>rplate<br>10.0000                                                                                                    |         | 300.0000           | $-75.0000$ | $-10.0000$ | 300.0000    | 75.0000  | $-10.0000$ | 300,0000    | $-75.0000$ |  |  |
| $\overline{4}$<br>rplate<br>10.0000                                                                                                    |         | 300.0000           | 75,0000    | $-10.0000$ | 300.0000    | 75.0000  | 10.0000    | 300,0000    | $-75.0000$ |  |  |
| 0.0000000E+00<br>1430                                                                                                    |         |                    | 1132       | 601        |             |          |            |             |            |  |  |
| 1.7574                                                                                                    |         | 1 rplate<br>0.0000 | 165.0472   | $-0.1412$  | 0.0000      | 160.9918 | $-2.1572$  | 0.0000      | 161.0547   |  |  |
| 2.1572                                                                                                    | 2.      | rplate<br>0.0000   | 165.0472   | $-0.1412$  | 0.0000      | 164.1976 | $-3.6626$  | 0.0000      | 160.9918   |  |  |
| 0.3345                                                                                                    | 3.      | rplate<br>0.0000   | 178.0210   | $-4.7561$  | 0.0000      | 174.2747 | $-1.0960$  | 0.0000      | 179.2167   |  |  |
| 1.0960                                                                                                    |         | 4 rplate<br>0.0000 | 178.0210   | $-4.7561$  | 0.0000      | 174.6785 | $-5.3379$  | 0.0000      | 174.2747   |  |  |
| 1.8912                                                                                                    |         | 5 rplate<br>0.0000 | 146.0154   | $-1.8912$  | 0.0000      | 142.9505 | 0.0000     | 0.0000      | 146.0154   |  |  |
| 0.0000                                                                                                    | 6.      | rplate<br>0.0000   | 146.0154   | $-1.8912$  | 0.0000      | 142.1659 | $-0.9518$  | 0.0000      | 142.9505   |  |  |
|                                                                                                    | 7.      | rplate             | 257.5964   | 0.0000     | 0.0000      | 259.1757 | $-0.2000$  | 0.0000      | 255.2275   |  |  |
| 0.5188                                                                                                    | 8.      | 0.0000<br>rplate   | 257.5964   | 0.0000     | 0.0000      | 259.1757 | 0.0000     | 0.0000      | 259.1757   |  |  |
| 0.2000                                                                                                    | 9.      | 0.0000<br>rplate   | 243.6067   | $-2.9793$  | 0.0000      | 247.4421 | 1.9845     | 0.0000      | 247.4421   |  |  |
| 1.9845                                                                                                    | $10-10$ | 0.0000<br>rplate   | 243.6067   | $-2.9793$  | 0.0000      | 243.6067 | 2.9793     | 0.0000      | 247.4421   |  |  |
| 1.9845                                                                                                    | 11.     | 0.0000<br>rplate   | 251.3173   | $-1.1581$  | 0.0000      | 255.2275 | 0.5188     | 0.0000      | 255.2275   |  |  |
| 0.5188                                                                                                    | $12-12$ | 0.0000<br>rplate   | 251.3173   | $-1.1581$  | 0.0000      | 251.3173 | 1.1581     | 0.0000      | 255.2275   |  |  |
| 0.5188                                                                                                    | 13      | 0.0000<br>rplate   | 146.0154   | 1.8912     | 0.0000      | 142.9505 | 0.0000     | 0.0000      | 142.1659   |  |  |
| 0.9518                                                                                                    |         | 0.0000             |            |            |             |          |            |             |            |  |  |

图 2.3 三维输入文件格式示例

单击 rile(F), 将弹出如下对话框,

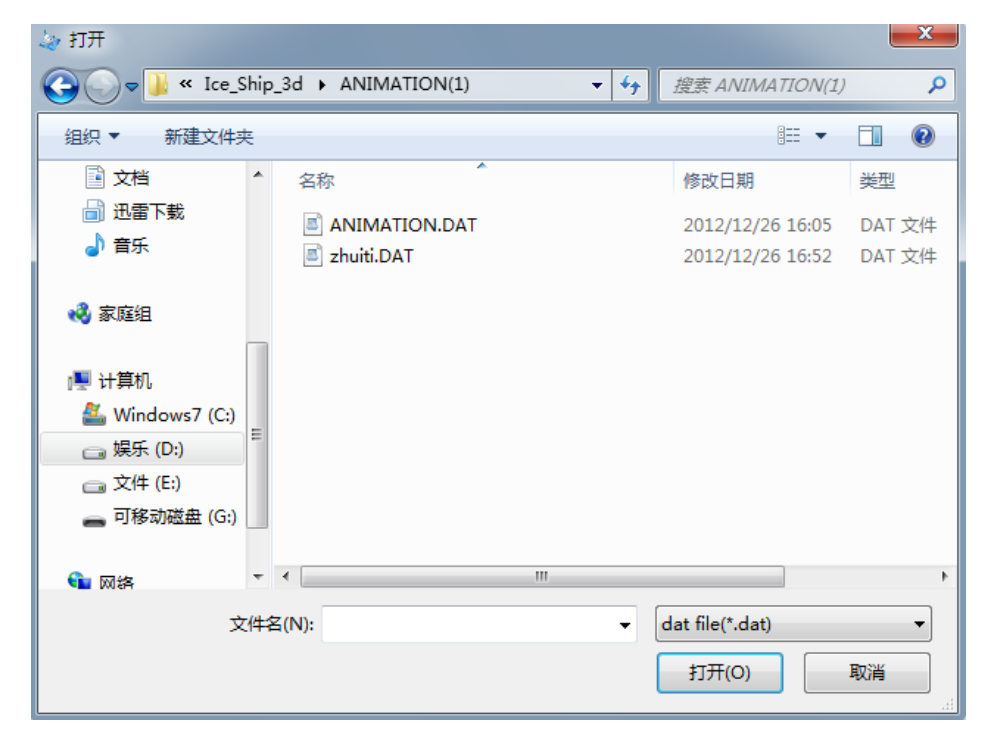

图 2.4 选择输入文件对话框

单击选择输入文件,并单击 对开(p) 按钮,软件将对输入文件进行解析。如果输入文 件比较大,则用户需要耐心等一会。输入文件解析完成后界面如图 2.5 所示。

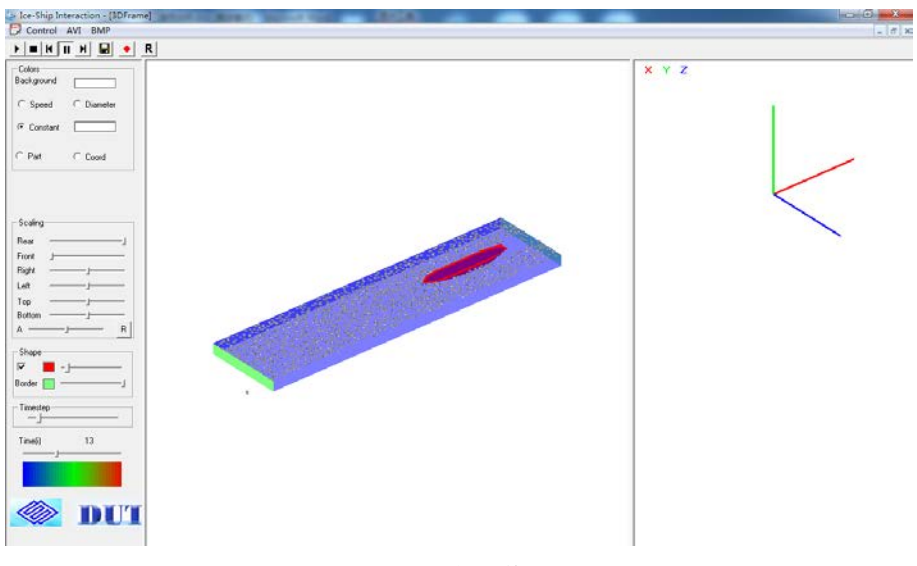

图 3.5 三维工作界面

#### 2.2 三维模型的显示

当打开 3D 格式的输入文件时,软件工作窗口左边的工具栏截图及其各部分的功能简单 标注如图 2.6 所示,通过该工具栏便可对要显示的动画进行调整修改。

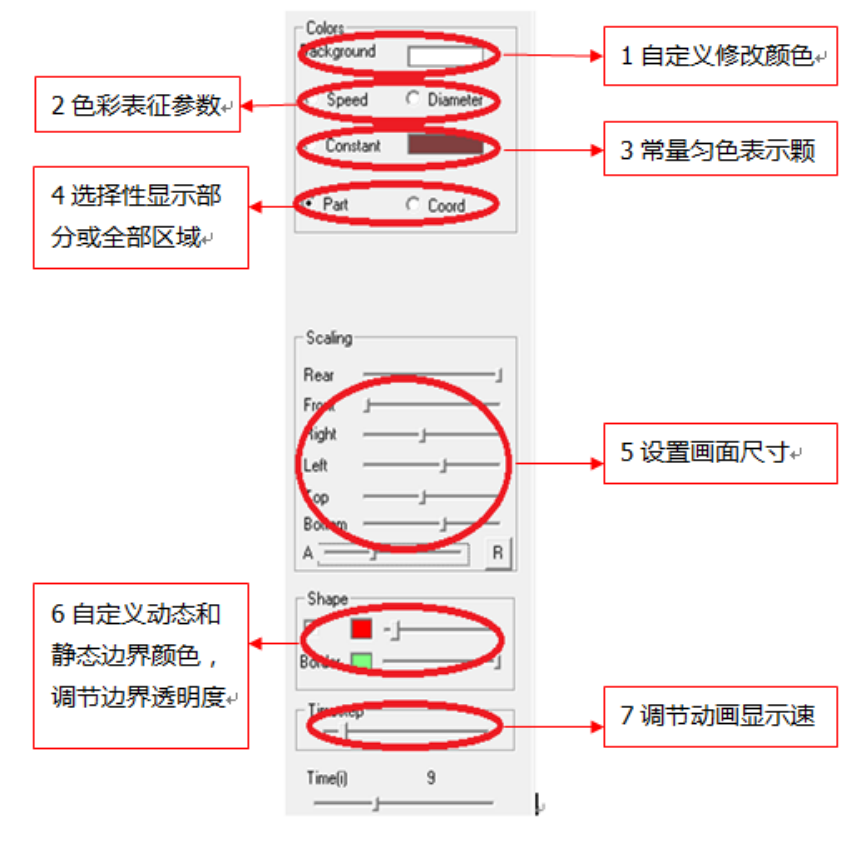

图 2.6 三维图形工具栏

现将各部分功能介绍如下:

#### **2.2.1 Background**

**THE Background 右边的颜色块将弹出【颜色】对话框, 用户可** Background | 自行选择合适的颜色,若是颜色不合用,可单击 规定自定义颜色(D) >> 按钮,将弹出如 图 2.7 所示的【颜色】对话框,用户可以鼠标单击调色板区域,添加自定义颜色。一个实际应 用情况如图 2.8 所示。

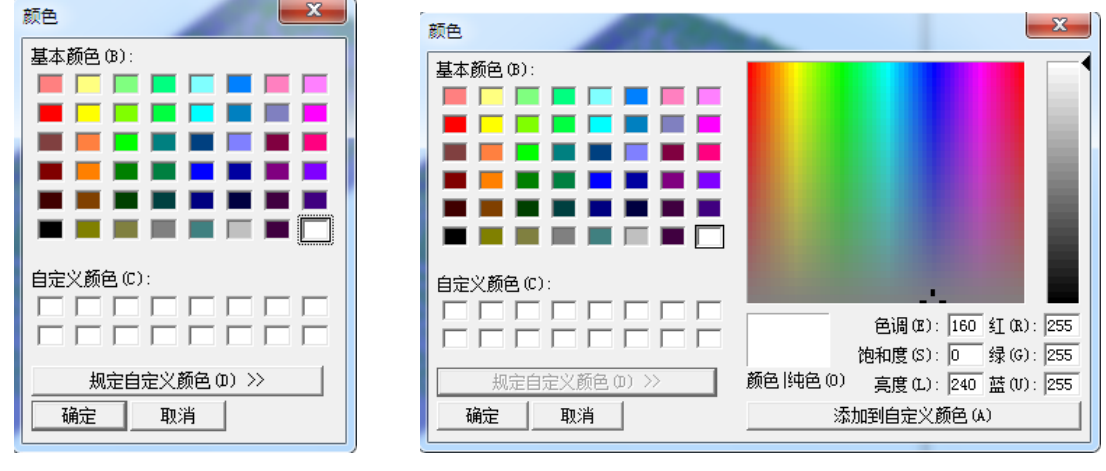

(a)颜色选择对话窗口 (a) pp = (b) 自定义颜色对话窗口

2.7 背景颜色选择项

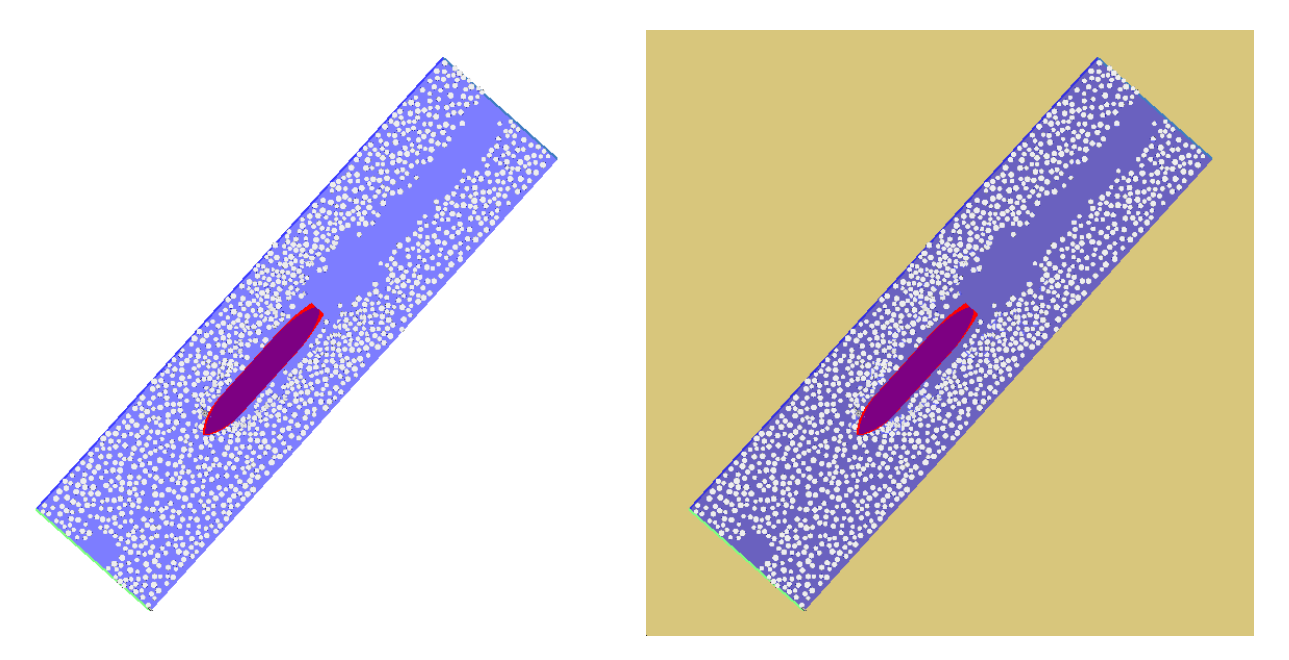

图 2.8 不同背景下的显示效果

#### **2.2.2 Speed or Diameter**

该部分有两个选项,分别为 Speed 和 Diameter。其意义是用不同的颜色来表征颗粒的不 同属性。当选择 Speed 选项时,颗粒的颜色代表颗粒不同的速度,色彩渐变进度如图 2.9 和图 2.10 所示。

色彩从深蓝色向红色渐变,颜色愈靠近蓝色,则颗粒的速度愈小,颜色靠近红色则颗粒 速度愈大。当选择 Diameter 选项时, 则是用不同的颜色表征颗粒尺寸, 颜色愈靠近蓝色, 则 颗粒的尺寸愈小,颜色靠近红色则颗粒尺寸愈大。

其中不同色彩所代表的参数实际大小与输入文件颗粒的参数最大值最小值决定。

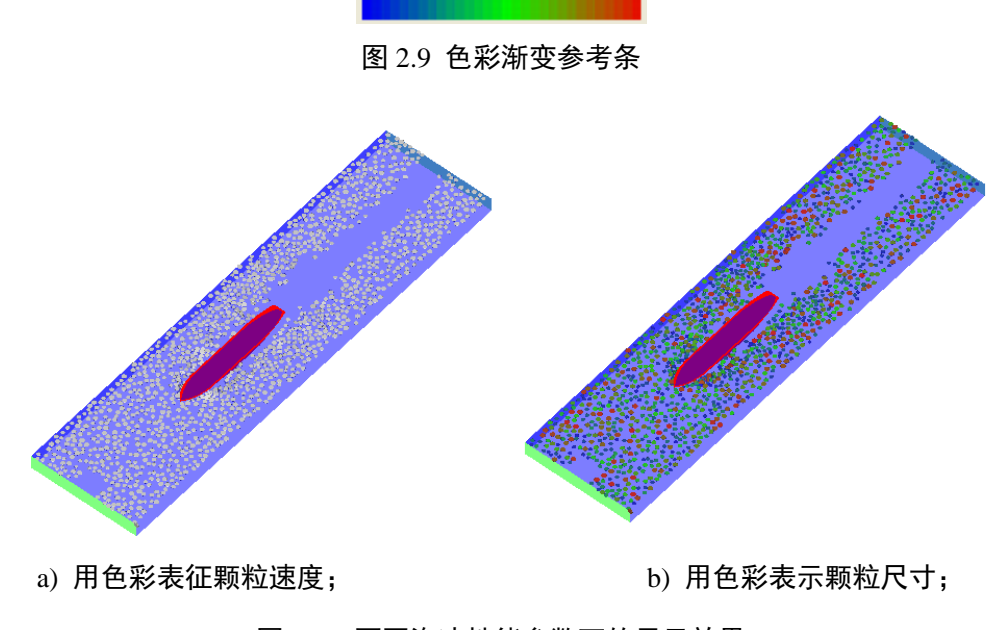

图 2.10 不同海冰性能参数下的显示效果

#### **2.2.3 Constant** 选项

该选项的作用与第二个选项的作用相对应,但选择该选项时,颗粒的颜色为统一颜色, 不随其速度或尺寸的改变而发生变化。其中 Constant 选项右边的颜色框功能与第一个选项 Background 后面的颜色框相同,可自定义显示颗粒的颜色。其显示结果如图 2.11 所示。

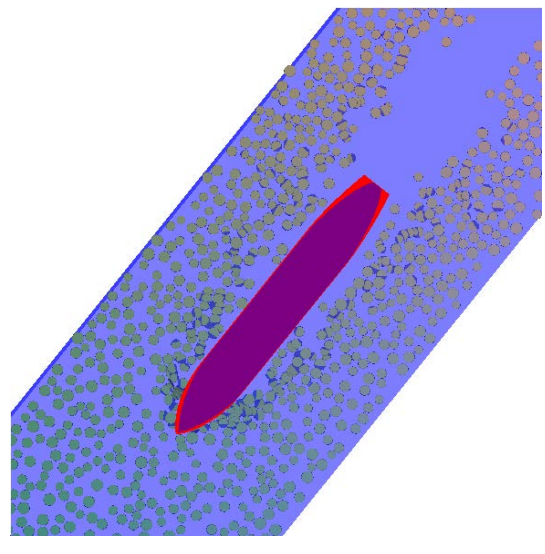

图 2.11 用匀色显示关键块体颗粒

### **2.2.4 Shape** 选项

Shape 选项是对静态的物理边界以及船的条件的显示情况进行设置。该选项色块左边的 勾选框 下 同, 用户可以自行选择是否显示边界并且对船的颜色进行选择。结果如图 2.12 所 示。

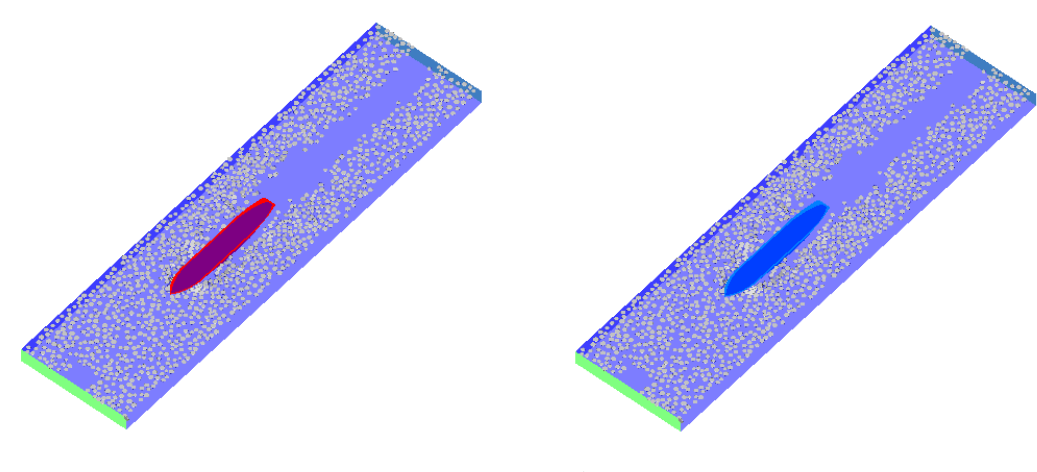

图 2.12 不同颜色的船体

对该选项的 Border ■ 的颜色模块进行选择可以改变静态边界的颜色,结果如图 2.13 所示。

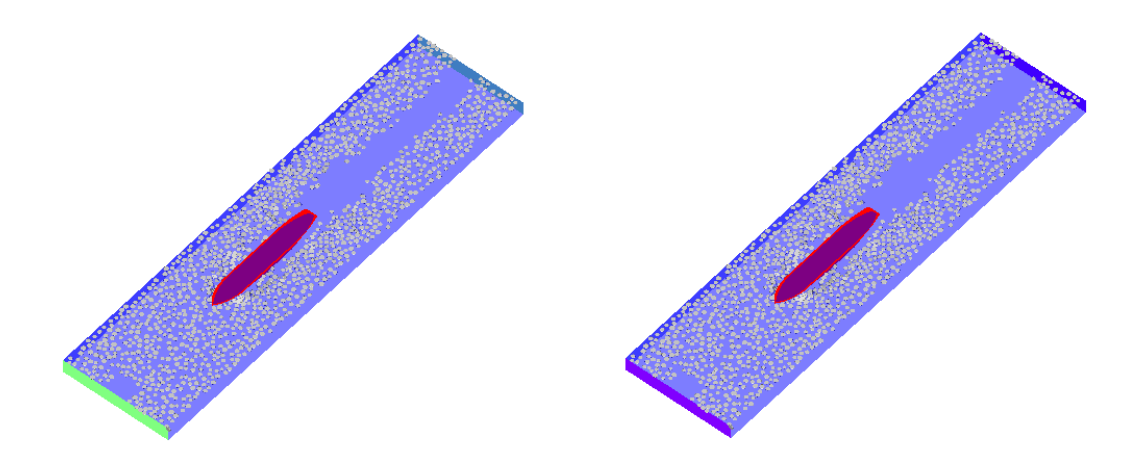

图 2.13 不同颜色的静态物理边界

调节滑块可显示透明程度不同的边界和船体,结果如图 2.14 所示。

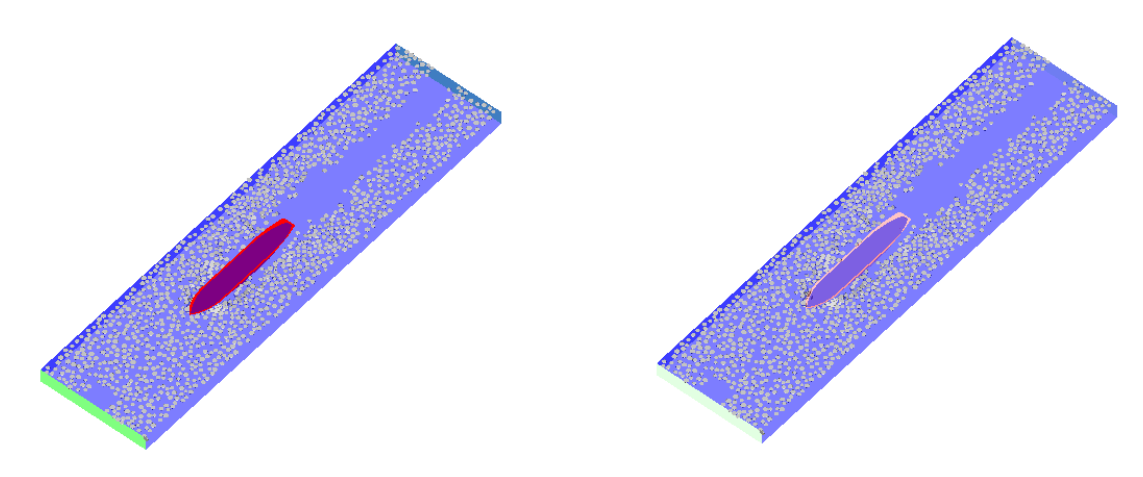

### 图 2.14 不同透明程度的边界和船体

### **2.2.5 Timestep**

该选项可按用户需要即时的调整动画播放的速度。时间步调节滑条越往右拖,则动画显 示速度越慢。

## 第三部分 模型简介及程序介绍

ILSS-DEM软件采用离散元模型对海冰与船舶以及海洋结构的相互作用进行研究。碎冰由 三维圆盘单元构成,并考虑其在海流作用下的浮力、拖曳力和附加质量。船体及海洋结构由 一系列三角形单元按一定组合方式构造。通过海冰与结构单元间的接触判断和接触力计算, 确定海冰与船体结构之间的相互作用。本软件可对不同冰况(冰速、冰厚、冰块尺寸和密集度) 以及船舶航速条件下,海冰对船体及海洋结构的动力作用过程进行数值分析,为冰区船舶及 海洋结构的安全运行和结构设计提供一定的借鉴作用。

### 3.1 碎冰与船体结构相互作用的离散元模型

#### 3.1.1 碎冰的离散元模型

在自然条件下,碎冰区的海冰呈现出很强的离散特性。无论是在极区,还是在渤海、Baltic 海、Beaufort海等诸多海域,块状浮冰均普遍存在(如图3.1所示)。采用膨胀颗粒方法构造的三 维圆盘单元对于描述碎冰区的浮冰具有明确的物理意义和较高的计算精度。

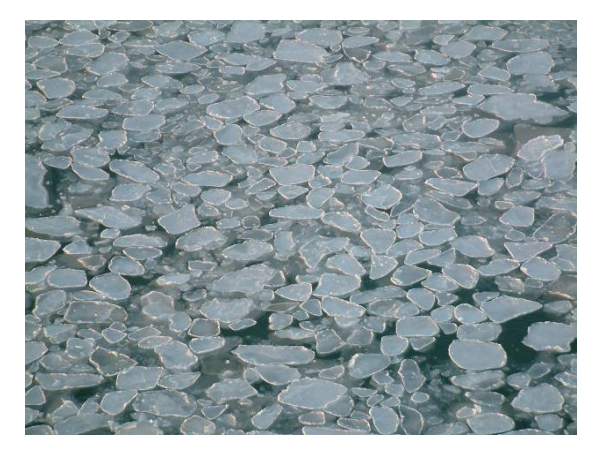

图 3.1 渤海碎冰区的海冰分布 (2002 年 1 月 27 日)

三维圆盘单元的构建方法是对所需要构造的圆形单元进行函数定义,然后采用无限多个 球型颗粒对其填充以构造出所设定单元形态,如图3.2所示。由此,通过颗粒间的相互接触计 算单元间的作用力。由于球型颗粒在判断接触和计算作用力方面具有计算简便的特点,可对 具有复杂形态的离散单元动力过程进行有效的数值计算。

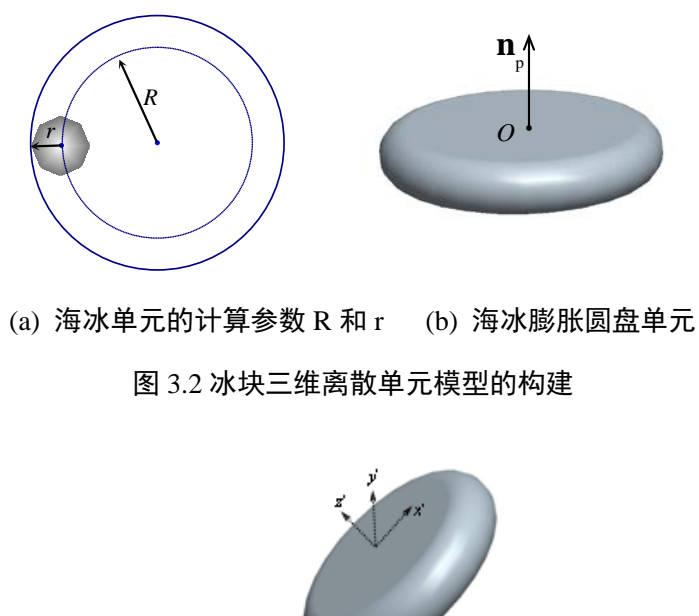

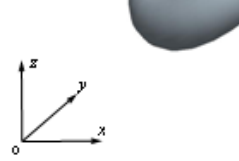

图 3.3 海冰单元的整体和局部坐标

碎冰的三维圆盘单元是由一个圆形平面和若干填充球体构成,其半径分别为*R*和*r*。在圆 型平面上每一点用半径为*r*的球体进行填充,使得一个圆形平面构造出一个外径*D* = 2(*R+r*)、 冰厚H<sub>i</sub> = 2r的三维圆盘单元。圆盘的局部和整体坐标均采用笛卡尔坐标系, 如图3.3所示。在 局部坐标中,通过冰块尺寸参数(*R*,*r*)和圆盘法向矢量**n**p描述圆盘单元的相对姿态;整体坐标 用于确定圆盘单元的运动轨迹和相对位置。海冰单元受力及运动参量在局部与全局坐标系之 间的相互转换采用四元数方法进行计算。

#### 3.1.2 海冰单元间的接触判断

海冰单元之间的接触主要有三种不同方式,即面-面接触、面-弧接触和弧-弧接触,如图。 3.4 所示。这里以弧-弧接触为例,对海冰单元间的接触进行详细说明。由于圆盘模型由若干 个虚拟的球体颗粒填充组合而成,圆盘单元间的接触和作用力通过判断两个球体颗粒的接触 而实现。首先,在两个海冰单元的中心圆形平面外缘上任取两点,其距离 *Δ*,如图 3.5 所示。 设定这两个点之间以一个弹性带连接,且在弹性带作用下于两个圆盘外缘上自由滑动,直至 其距离达到最小值 *Δ*0。由此,可判断两个圆盘单元间的距离<sup>δ</sup> ,并计算其接触状态和作用力。

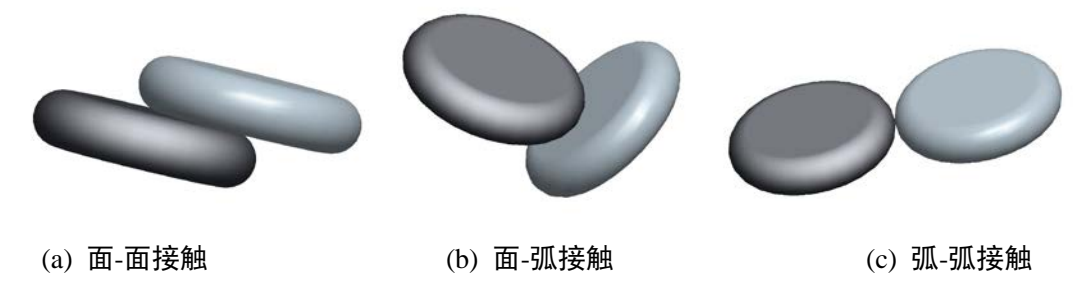

图 3.4 海冰单元间的三种不同接触形式

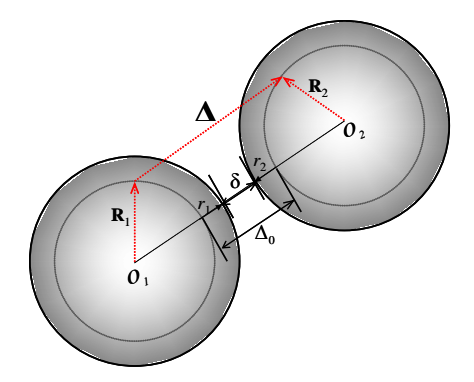

图 3.5 离散单元间的接触判断

当两个三维圆盘发生接触时,单元间重叠量为

$$
\delta = \Delta_0 - r_1 - r_2 \tag{1}
$$

式中,<sup>δ</sup> 是两个圆盘单元间的重叠量,∆0是海冰单元的中心圆盘间的最短距离,*r*1 , *r*2 分别为 两个海冰单元的填充颗粒半径。

#### 4.1.3 碎冰单元与结构三角形单元的接触判断

船体及海洋结构采用三角形单元按一定的排列方式进行构造。海冰单元与三角形结构单 元的接触也主要有三类,即面-面接触、弧-面接触、弧-棱接触,如图 3.6 所示。这里以弧-面接触为例,分析任意圆盘海冰单元与三角形结构单元间的接触情况。

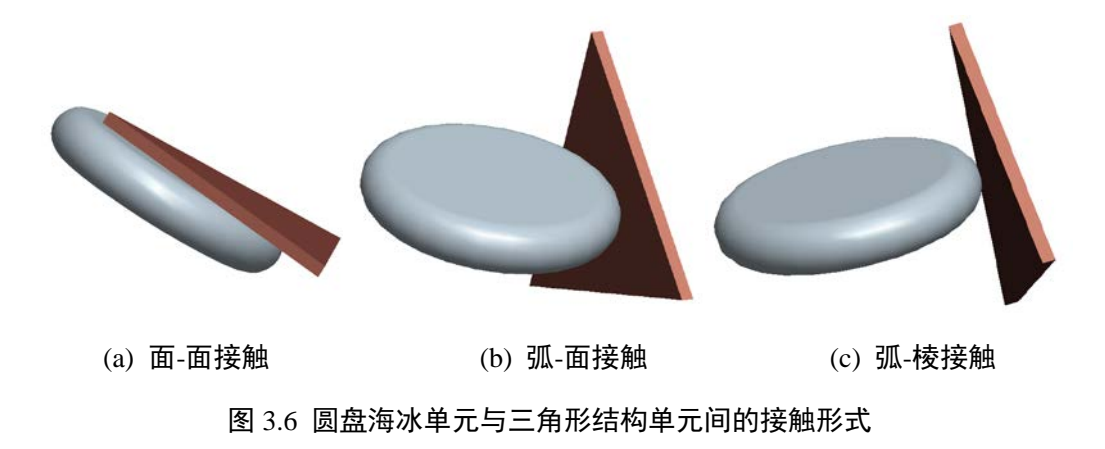

海冰圆盘单元与平面的最短距离为 $\delta$ (如图 3.7 所示), 即:

$$
\delta = d - |\mathbf{R} \cdot \mathbf{n}_{\rm w}| - r \tag{2}
$$

式中,*d* 为圆盘单元形心到三角形平面 abc 所在平面的距离,**R** 和**n**w分别为海冰中心圆盘平 面的半径矢量和三角形平面的法向单位矢量,p1为圆盘单元上到平面距离最短的点,p2点是  $p_1$ 在平面上的投影。当 $\delta$  小于等 0 时, 圆盘单元与三角形单元所在平面接触。投影  $p_2$ 点此时 刚好在三角形单元面 abc 内, 即可判断为面接触。

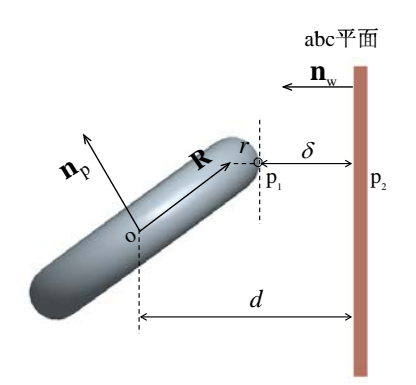

图 3.7 圆盘单元与三角形单元的面接触判断

#### 4.1.4 单元间的作用力计算

无论是海冰单元之间,还是海冰单元与船体及海洋结构单元之间的接触,其相互作用均可 基于离散元模型计算。单元之间可视为在法向上由弹簧与阻尼器并联,在切向上由弹簧、阻 尼器和滑动摩擦器连接。在颗粒相互作用过程中,一般考虑单元间因相对速度和弹性变形而 引起的粘弹性作用力,并采用 Mohr- Coulomb 摩擦定律计算剪切力。

海冰单元间的的法向力为

$$
F_{n}^{n} = K_{n}\delta_{ij} - C_{n}\mathbf{V}_{ij} \cdot \mathbf{n}
$$
\n(3)

式中,  $F_{\scriptscriptstyle \rm n}^{\scriptscriptstyle n}$ 表示 *n* 时刻两单元间的法向接触力,  $K_{\scriptscriptstyle \rm n}$ 是法向接触刚度;  $C_{\scriptscriptstyle \rm n}$ 是接触粘滞系数,  ${\rm V}_{\scriptscriptstyle \rm j}$ 是接触面间的相对速度矢量,**n**是接触单元的法向单位矢量。

海冰圆盘间的切向接触力为

$$
F_{t}^{n} = \min((F_{t}^{n-1} - K_{t}\Delta t(\mathbf{V}_{ij} \cdot \mathbf{t})), \ \mu F_{n}^{n})
$$
\n
$$
\tag{4}
$$

式中,  $F_t^n$ 和  $F_t^{n-1}$  分别为 *n* 和 *n*-1 时刻的切向力;  $K_t$  为颗粒间的切向刚度, 可设为法向刚度的 60%[39] ;∆*t* 为时间步长;**t** 为接触单元的切向单位矢量;<sup>µ</sup> 为滑动摩擦系数。由于本文将船体 及海洋结构简化为刚体,海冰与其作用时的刚度为海冰单元之间相互作用的 2 倍。

在风和流的作用下,海冰受到浮力和拖曳力的共同作用,同时还要考虑水的附加质量。

海冰在运动中会有不同的浸入深度和角度,这里采用微元法对不同浸入情况下海冰单元的浮 力进行计算。海水对海冰单元的拖曳力为:

$$
\mathbf{F}_{\mathrm{d}} = \frac{1}{2} C_{\mathrm{d}} \rho_{\mathrm{w}} A(\mathbf{V}_{\mathrm{w}} - \mathbf{V}_{\mathrm{i}}) |\mathbf{V}_{\mathrm{i}} - \mathbf{V}_{\mathrm{w}}| \tag{5}
$$

式中,*C*<sup>d</sup> 是拖曳力系数,*A* 是物体浸入水里部分的表面积, **V**<sup>i</sup> 和 **V**w分别为冰速和流速矢量。 对于海冰单元的转动,海水对其也有相应的拖曳力矩,即:

$$
\mathbf{M}_{\mathrm{d}} = -\frac{1}{2} C_{\mathrm{d}} \left( r_{\mathrm{i}}^i \right)^2 \rho_{\mathrm{w}} A \boldsymbol{\omega} \left| \boldsymbol{\omega} \right| \tag{6}
$$

式中,**ω**是海冰的转动角速度。

当冰块按一定的加速度运动时,其惯性力会明显增加,可由附加质量进行处理,即:

$$
M_{\rm a} = C_{\rm m} \rho_{\rm w} V_{\rm sub} \frac{\rm d \left| V_{\rm i} - V_{\rm w} \right|}{\rm d}t \tag{7}
$$

式中, M<sub>a</sub> 为海冰单元的附加质量, C<sub>m</sub> 附加质量系数, ρ<sub>w</sub> 是海水密度, V<sub>sub</sub> 是海冰浸入水中 的体积。

#### 4.1.5 船体结构的构造

海洋结构 DEM 模型的构造方法是将连续状态的海洋结构离散转化成为一系列的三角形 单元,通过海冰的圆盘单元和船体及海洋结构的三角形单元之间的接触判断和接触力计算确 定海冰与船体之间的相互作用,并由此确定船体的总体冰荷载。以我国"雪龙号"破冰船为例, 如图 3.8(a)所示。首先依据"雪龙号"的结构尺寸构造出相应的船体结构,再利用有限元软件将 船体剖分成为一系列的三角形单元,如图 3.8 (b)所示。对于海冰与水线处船体结构的接触区 域,采用精细网格划分;而对于远离接触区的其他部位,适当放大船体单元尺寸以提高计算 效率。得出该破冰船的结构模型共有 763 个节点和 1630 个三角形单元。ILSS-DEM 软件中主 要考虑碎冰块对船体结构的冲击力,为简化计算而不考虑船体的变形。

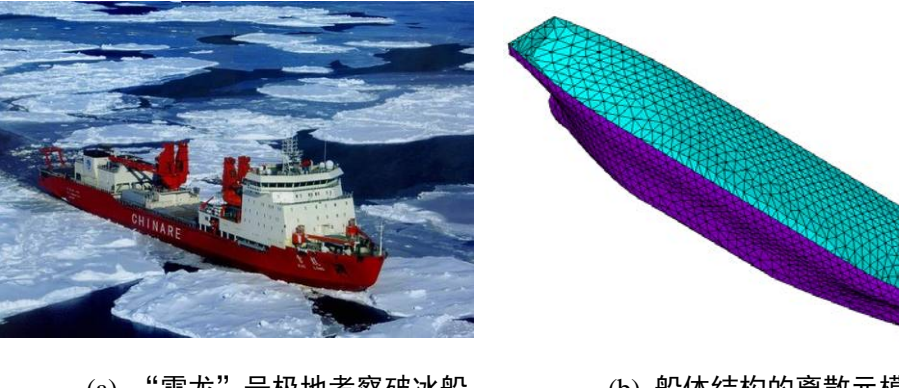

(a) "雪龙"号极地考察破冰船 (b) 船体结构的离散元模型 图 3.8 "雪龙"号极地考察破冰船及用 DEM 模拟的船体模型

#### 3.2.1 输入文件

一、船体数据输入格式

船体由三角形单元构成,其数据格式如图 3.9 (a)、(b)。在图 4.13 (a) 中, 第一行依 次为三角形单元节点总数与三角形单元总数,中间部分为各节点的 X、Y、Z 坐标。图(b) 中为组成每个三角形顶点的节点编号。

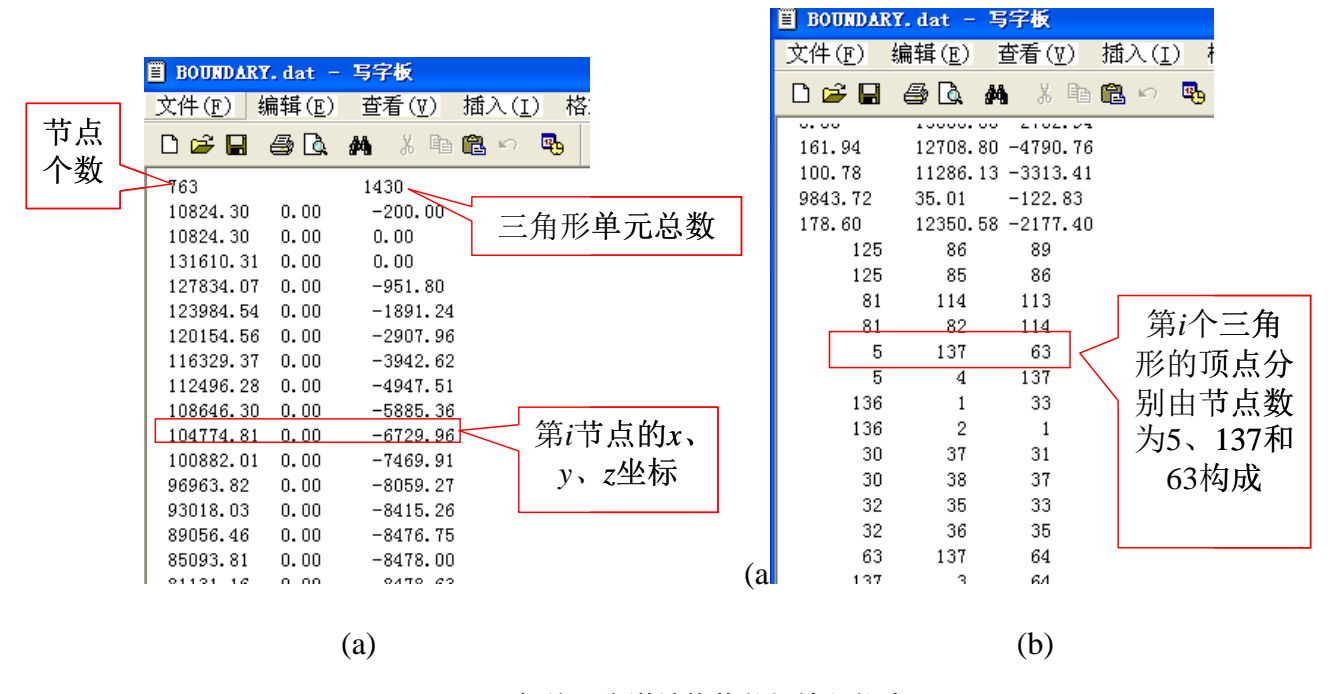

图 3.9 船体及海洋结构物数据输入格式

二,输入参数文件格式

计算中所需输入参数如图 3.10 所示。

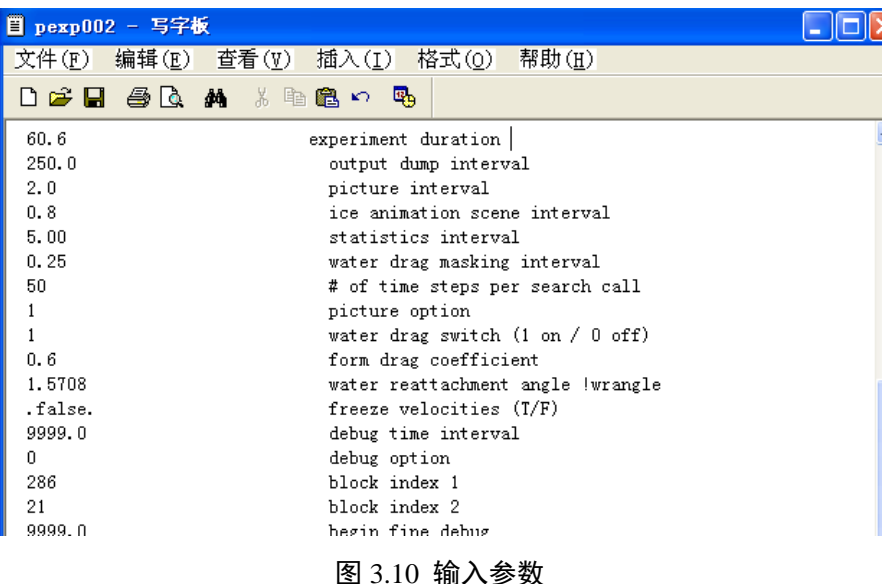

关键输入参数说明:

Experiment duration:总时间步长。 Form drag coefficient: 水的拖曳系数 wave height : 波浪的高度。当波高为 0 时, 水面静止无波浪。 wave length:波浪的长度 r1disk:海冰尺寸参数 r2disk:海冰厚度参数 viscous damping coefficient:海冰黏性系数 added mass coefficient:附加质量系数 reflection coefficient:回弹系数

#### 3.2.2 程序执行

此程序由 Fortran 代码编写,按照 Fortran 编译器的使用规则编译运行即可(Windows 平台与 Linux 平台均可编译通过)。如果算例中三角形单元与颗粒数目较大,且时间步长 较小的话,所需计算时间会较长,需耐心等待。算法的流程图如图 4.11 所示。

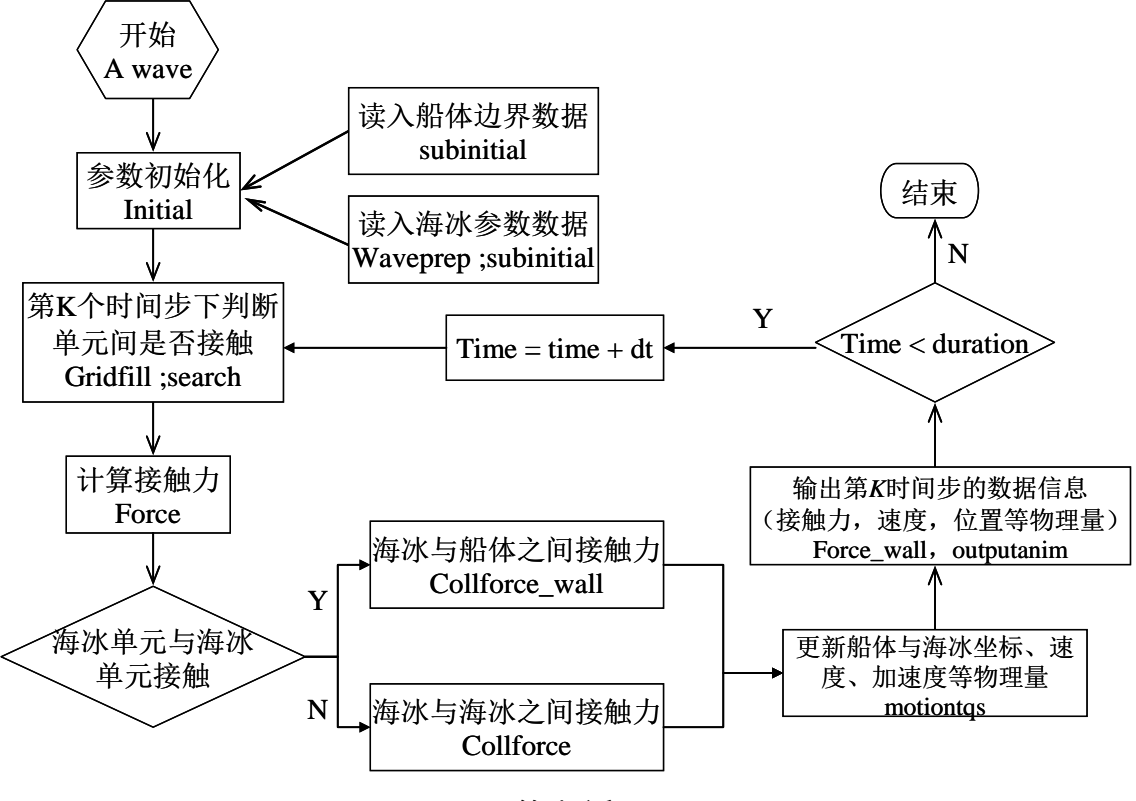

图 3.11 算法流程图

3.2.3 结果显示

用显示软件将动画文件 ANIMATION 打开,就可以动画演示海冰和船体及海洋结构物

相互作用的动力过程了。图 3.12 给出了 t=0s、10s、30s 和 60s 时浮冰与船体相互作用的状态。 在整个运动过程中,船体与碎冰单元相互接触碰撞,并在船头发生堆积,典型的相互作用状 态如图 3.13 所示。

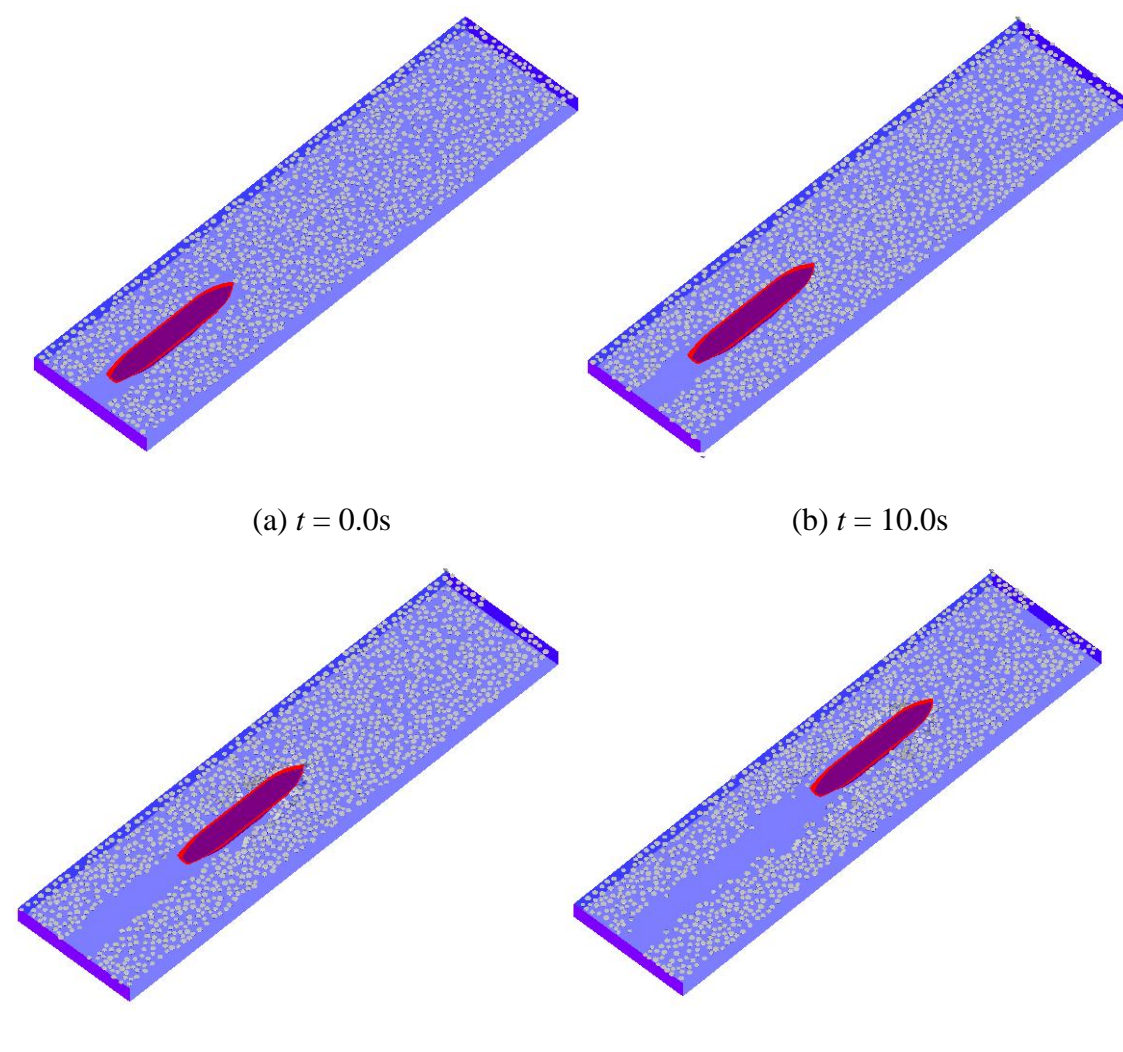

(c)  $t = 30.0s$  (d)  $t = 60.0s$ 

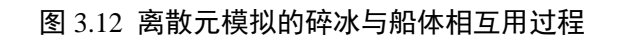

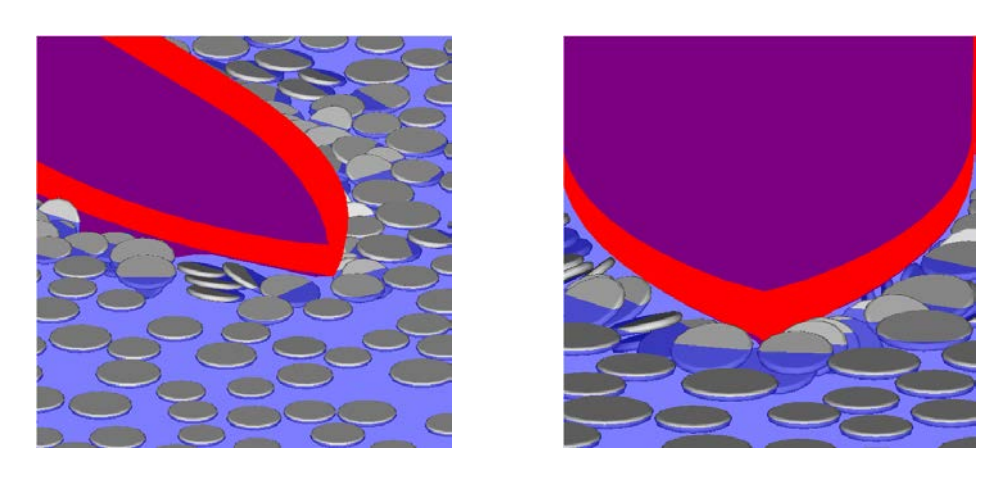

图 3.13 碎冰与船体结构作用过程中的碰撞现象

20